# **BAB IV**

## **IMPLEMENTASI KARYA**

Pada Bab Implementasi Karya ini dijelaskan tentang rangkaian proses pembuatan *game* dari tahap produksi sampai tahap pasca produksi. Berikut merupakan penjelasan secara rincian tahap produksi dan tahap pasca produksi.

## **4.1 Produksi**

Proses produksi meliputi pembuatan *prototype*, komponen-komponen *game* seperti *item* dalam *game*, penambahan *sound*, dan tambahan cerita dalam *game* yang dapat dikemas dalam bentuk komik maupun ilustrasi.

## **4.1.1** *Interface*

*Interface* meliputi pembuatan *sprite*, animasi, pewarnaan karakter, pembuatan *background* dan tampilan menu *level*, tampilan saat kalah, tampilan menang, *pause mode*.

## **1. Pembuatan karakter Tiga Dimesi**

Walaupun *game* yang dibuat dalam bentuk dua dimensi, namun pembuatan karakter dibutukan dalam bentuk tiga dimensi. Karakter tiga dimensi digunakan pada level *game* karena lebih mudah membuat animasi berputar gasing sudut pandang isometri. Pembuatan karakter tiga dimensi untuk *game* ini menggunakan program bernama *Blender* kemudian di*-export* dalam bentuk dua dimensi. Pembuatan karakter ini meliputi proses *modeling*, *colouring* dan *animation.*

RА

Proses *modeling*, c*olouring* dan *animation* langsung menggunakan *software Blender* tanpa menggunakan *UV Warping* karena motif karakter hanya berupa lingkaran yang dapat dibuat langsung pada fitur material *Blender*.

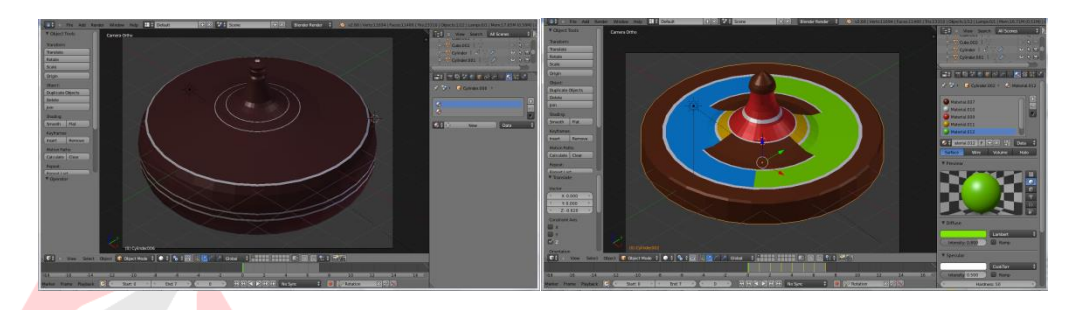

Gambar 4.1 Modeling Gasing Tanjung Pinang dan Gasing Lombok (Sumber: Olahan Penulis)

Gambar 4.1 adalah proses *modeling* Gasing Tanjung Pinang dan Gasing Lombok setelah *colouring* dari sudut pandang *orthogonal*. Gasing Tanjung Pinang berbentuk lebar, tebal dan berwarna coklat gelap dengan garis putih tipis. Sedangkan Gasing Lombok berbentuk lebar. Gasing Lombok bewarna coklat matang dihiasi warna biru, hijau, merah, kuning dan gasis putih pada bagian atas gasing.

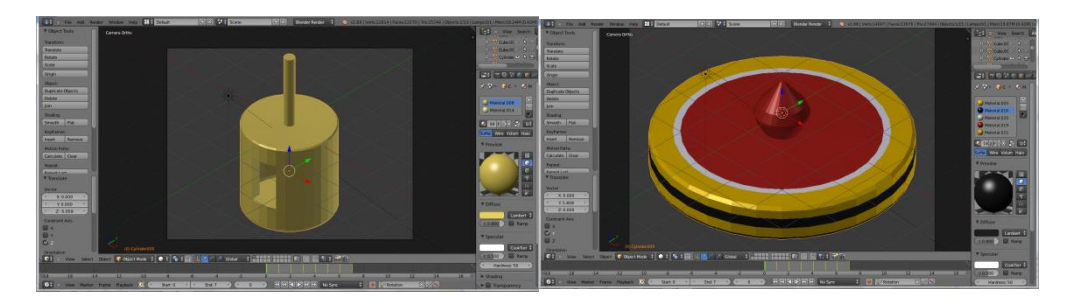

Gambar 4.2 Modeling Gasing Jogja dan Gasing Bali (Sumber: Olahan Penulis)

Gambar 4.2 adalah *modeling* Gasing Jogja dan Gasing Bali setelah *colouring*  dari sudut pandang *orthogonal*. Gasing Jogja berbentuk seperti tabung dengan lubang di bagian samping badan gasing. Karena gasing jogja terbuat dari bambu tanpa ada pengecatan, maka digunakan warna yang serupa dengan bambu. Badan Gasing Bali berbentuk pipih lebar rata meruncing ke bawah dan kepala gasing berbentuk lancip.

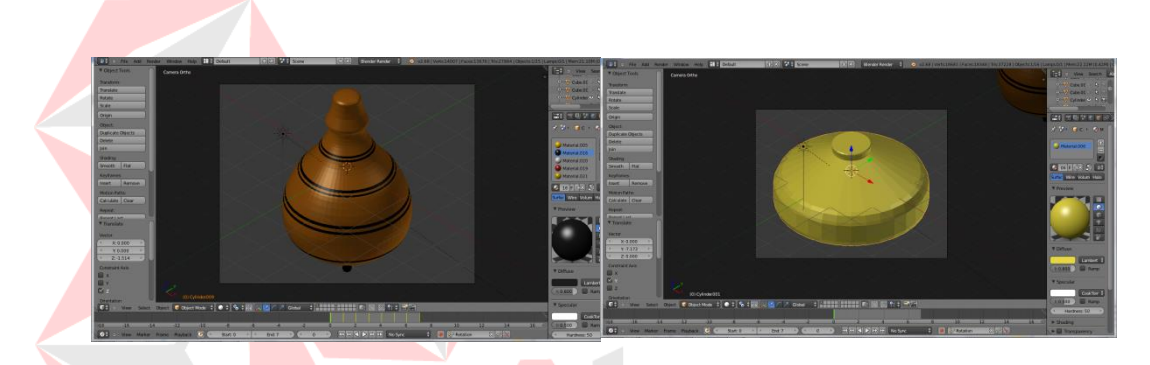

Gambar 4.3 Modeling Gasing Lamongan dan Gasing Batam (Sumber: Olahan Penulis)

Gambar 4.3 adalah gambar *Modeling* Gasing Lamongan dan Gasing Batam setelah *colouring* dari sudut pandang *orthogonal.* Gasing Lamongan berbentuk seperti buah jambu air dengan warna coklat matang dihiasi garisgaris hitam sesuai dengan Gasing Lamongan pada umumnya.

Sedangkan Gasing Batam berbentuk seperti jantung berwarna kuning dengan kepala gasing tipis. Ukuran Gasing Batam lebih pendek dan kecil jika dibanding dengan gasing lainnya.

## **2. Pembuatan karakter Dua Dimesi**

Karakter dua dimensi digunakan sebagai karakter gasing dalam menu pilih level, pilih *player* dan *icon player* atau lawan pada saat permainan. Karakter dua dimensi menggunakan gaya *flat* dari samping.

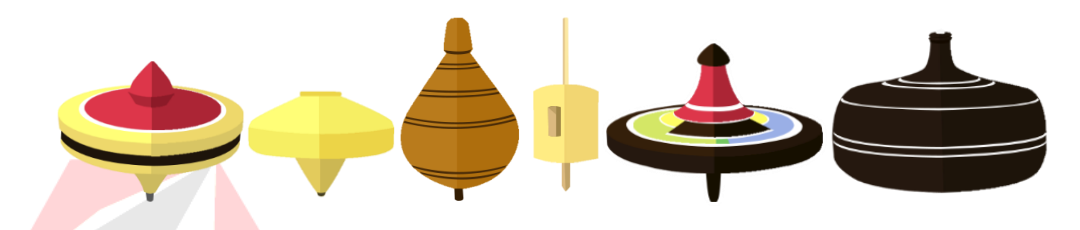

Gambar 4.4 Karakter Gasing Dua Dimensi (Sumber: Olahan Penulis)

Gambar 4.4 adalah gambar semua karakter gasing dalam bentuk dua dimensi. Untuk Gasing Bali dan Gasing Lombok tampak sedikit miring ke depan karena motifnya hanya terdapat pada bagian atas gasing. Jika dilihat dari samping tidak akan terlihat motif dari gasing tersebut.

Gaya karakter dua dimensi menggunakan gaya *flat*. Gaya *flat* digunakan karena bentuk objek sederhana sesuai dengan kata kuci *smart*. Rasio ukuran gasing pada gambar 4.4 sesuai dengan rasio gasing sesungguhnya.

## **3.** *Layout Game*

Setelah dikerjakan desain tampilan *game* pada proses pra produksi*,* maka dibuatlah komponen-komponen *game* seperti tampilan *game, sprite, animasi* dan tombol*.*

## a. Tampilan *Game*

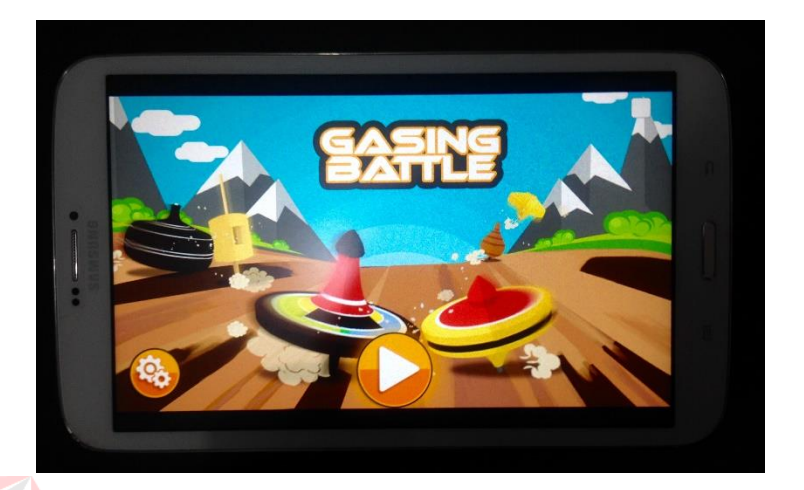

Gambar 4.5 Tampilan *Main Menu* (Sumber: Olahan Penulis)

Gambar 4.5 adalah tampilan menu awal dalam *game* pada *smartphone.* Terdapat semua karakter gasing dalam *game* saling beradu. Judul *game* pada bagian tengah atas menggunakan warna putih dengan *outline* oranye tipis dan abu-abu tebal. *Background* tanah, semak, gunung, awan dan langit. Gradasi langit menggunakan objeck lingkaran *solid*. Menu pada bagian tengah bawah. Terdapat dua pilihan menu yakni *play* dan *setting*.

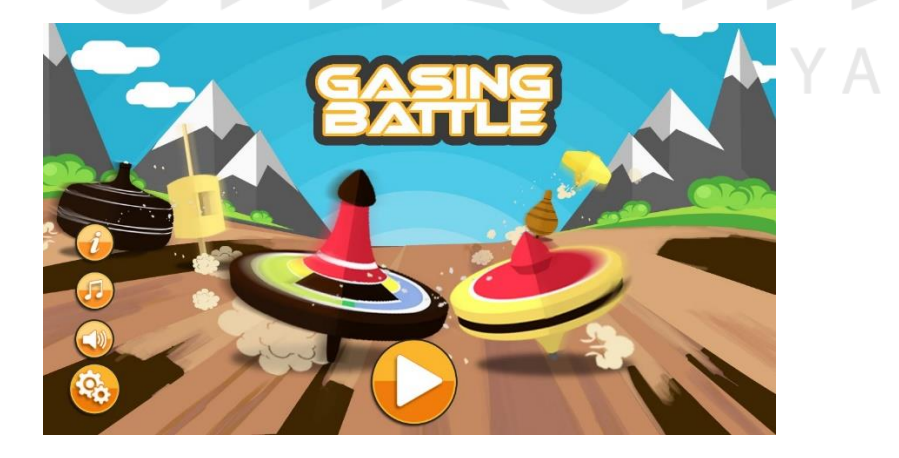

Gambar 4.6 Tampilan *Setting Menu* (Sumber: Olahan Penulis)

Gambar 4.6 merupakan tampilan *game* pada saat tombol *setting* ditekan. Muncul tiga pilihan tombol yakni *sound*, musik dan info dari samping kanan layar. Tombol *sound* untuk mengaktifkan atau menonaktifkan *sound effect*. Tombol *music* untuk mengaktifkan atau menonaktifkan *music background.* Tombol Info untuk memunculkan *credit game*. Jika menyentuh layar, ketiga tombol tersebut hilang.

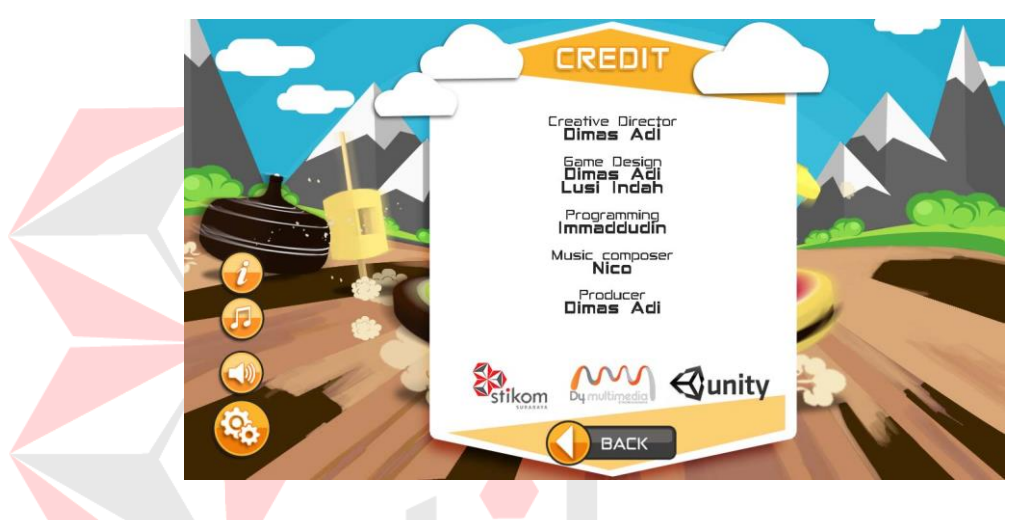

Gambar 4.7 Tampilan *Credit Game* (Sumber: Olahan Penulis)

Gambar 4.7 adalah tampilan *credit game* jika tombol info ditekan. Terdapat informasi pembuat *game* ini meliputi *creative director*, *game design*, *programming*, *music composer* dan *producer*. Di sisi bawah terdapat logo *Unity*, DIV Komputer Multimedia dan STIKOM Surabaya. Tombol *back* untuk menutup *credit* atau kembali ke menu utama. Setelah itu, jika Tombol *play* ditekan, maka menuju menu pilih *player* seperti yang ditunjukkan gambar 4.8 di bawah ini.

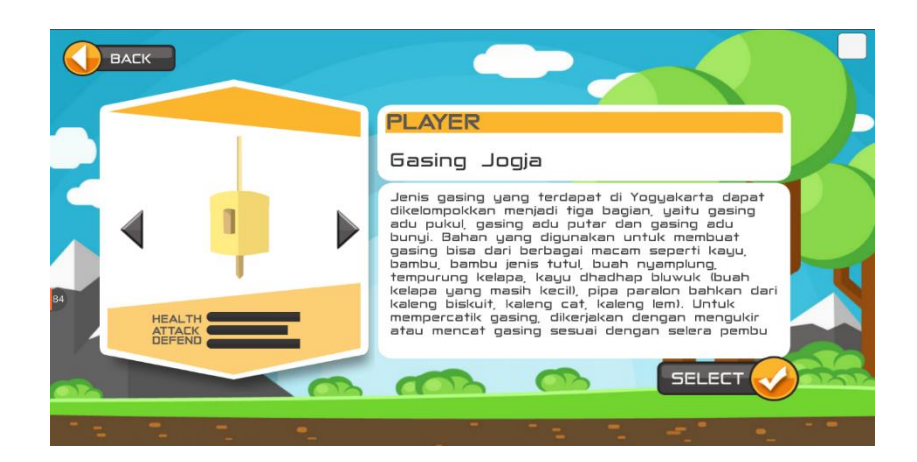

Gambar 4.8 Tampilan *Select Player* (Sumber: Olahan Penulis)

Gasing 4.8 adalah tampilan pada saat memilih *player*. Terdapat tombol *back* pada pojok kiri atas untuk kembali ke menu sebelumnya yakni menu utama. Pada bagian tengah ada informasi dari *player* yang akan dipilih berupa nama, keterangan, status dan *icon* gasing. Pada pojok kanan bawah terdapat tombol *select* untuk memilih gasing sebagai *player*. Terdapat tomboh panah kecil di kanan dan kiri *icon* gasing untuk beralih ke karakter gasing lainnya.

*Background* menu ini menggunakan suasana cerah dengan pilihan warna sesuai dengan warna yang dibuat pada perancangan karya. Langit biru cerah berawan. Objek dibentuk denngan gaya *flat* dari samping, Objek yang digunakan sebagai *background* adalah lapisan tanah, pohon, semaksemak, gunung dan awan, Untuk tampilan langit dibuat gradasi dari warna *solid*. *Background* informasi gasing dominan warna putih dihiasi oranye. *Font* berwarna abu-abu agar kontras dengan *background* putih dan oranye.

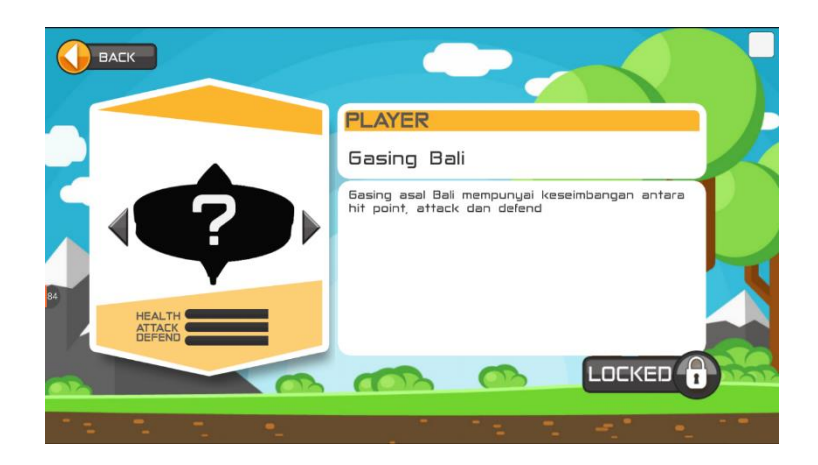

Gambar 4.9 Tampilan Gasing *Player* Terkunci (Sumber: Olahan Penulis)

Gambar 4.9 adalah gambar gasing *player* ketika terkunci. *Icon* gasing dibuat siluet dan keterangan gasing singkat untuk memberikan kesan misterius. Saat gasing terkunci, gasing tidak dapat digunakan bermain. *Player* memilih gasing lain yang tak terkunci. Gasing akan terbuka jika *player* mengalahkan gasing tersebut.

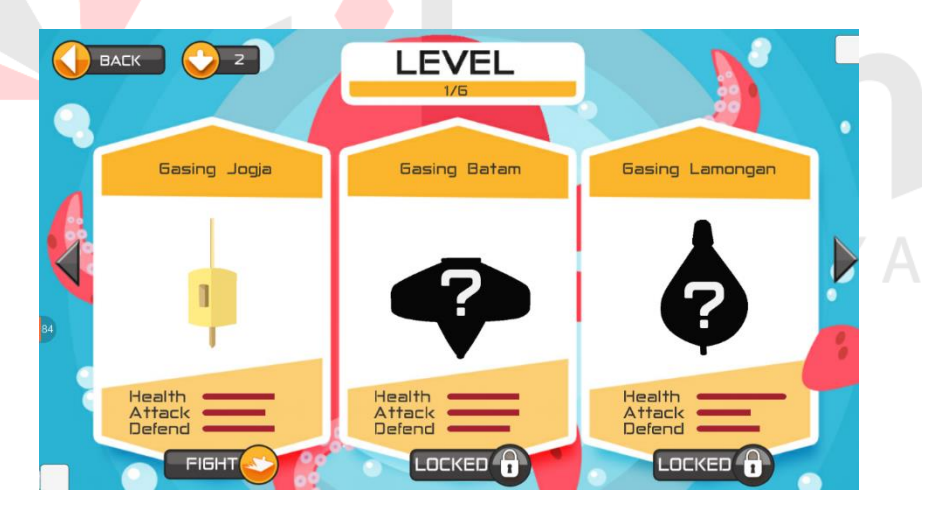

Gambar 4.10 Tampilan *Select Level* (Sumber: Olahan Penulis)

Gambar 4.10 adalah gambar tampilan menu pada saat pilih level. *Background* menggunakan gradasi *solid* biru laut, tentakel gurita dan gelembung air. Bagian atas tengah terdapat 1/6 menandakan level yang sudah dilalui. Pilihan level berisi nama, ikon dan status gasing lawan. *Player* dapat memilih level yang tidak terkunci. Ikon gasing level yang terkunci berupa siluet untuk memberikan kesan misterius. Terdapat tombol panah disamping kanan dan kiri pilihan level untuk beralih ke pilihan level berikutnya.

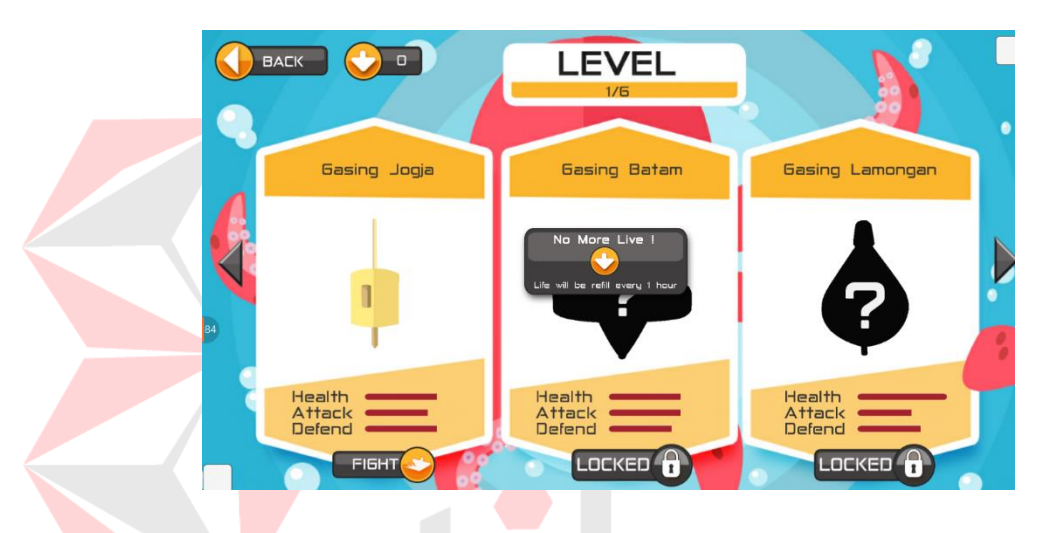

Gambar 4.11 Tampilan Kesempatan Bermain Habis (Sumber: Olahan Penulis)

Gambar 4.11 merupakan tampilan *game* saat *player* menekan tombol *fight* dan kesempatan bermain habis. Informasi kesempatan bermain berada disamping tombol *back*. Pemain hanya bisa kembali ke menu sebelumnya. Kesempatan bermain akan terisi setiap satu jam. Maksimal kesempatan bermain terisi lima poin.

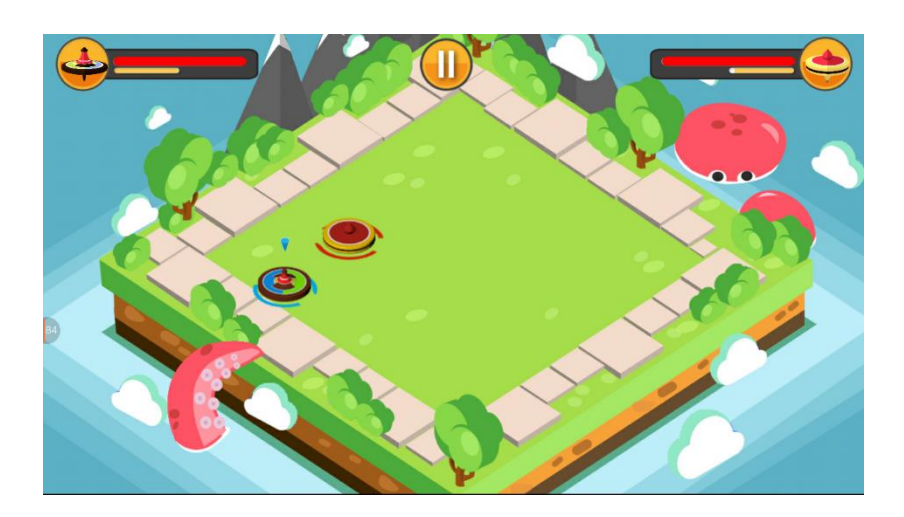

Gambar 4.12 Tampilan Level (Sumber: Olahan Penulis)

Gambar 4.12 adalah gambar tampilan level pada saat permainan. *Setting* arena menggunakan pulau di tengah laut. Ada kepala gurita mengintip dan beberapa kakinya muncul ke atas permukaan. Pada pojok kiri atas layar terdapat informasi *health point* (HP) dan *stamina point* (SP) gasing *player*. Sedangkan pada pojok kanan atas layar merupakan informasi *health point* (HP) dan *stamina point* (SP) gasing lawan. Pada bagian tengah atas terdapat tombol *pause*. *Player* menghadapi satu gasing.

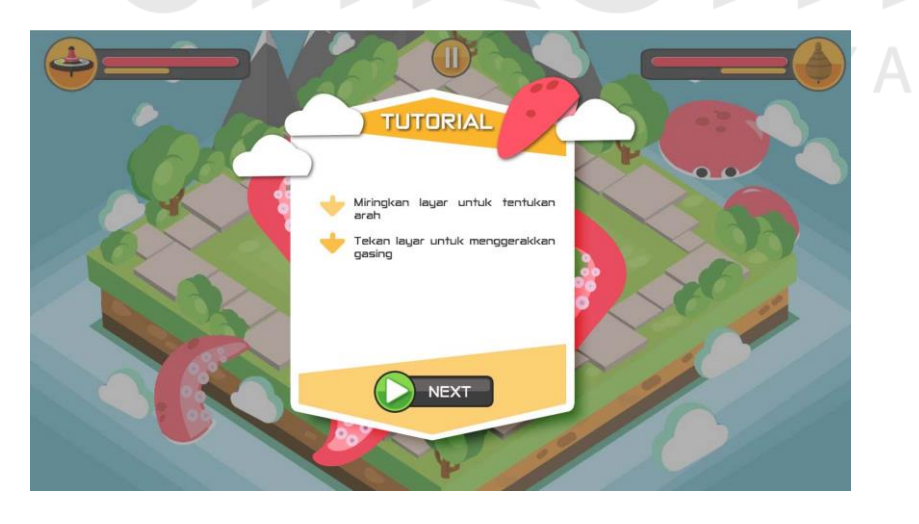

Gambar 4.13 Tampilan *Tutorial* (Sumber: Olahan Penulis)

Gambar 4.13 adalah tampilan *tutorial* yang muncul pada saat level 1 sebelum permainan dimulai. Terdapat dua kali info *tutorial* yakni *tutorial* menggerakkan gasing dan *tutorial* sistem permainan.

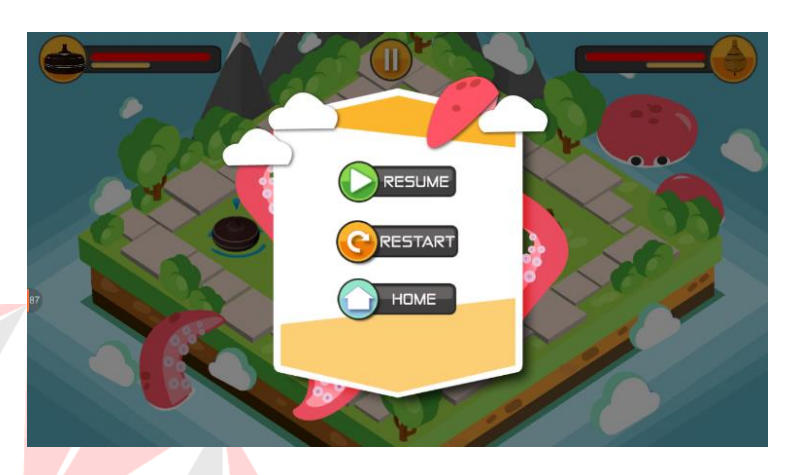

Gambar 4.14 Tampilan *Pause Menu* (Sumber: Olahan Penulis)

Gambar 4.14 adalah tampilan pada saat *pause menu*. Terdapat tiga pilihan tombol yakni *resume, restart* dan *quit*. Tombol *resume* untuk melanjutkan permainan. Tombol *restart* untuk mengulang permainan. Tombol *home* untuk keluar dari permaianan.

WIN

Gambar 4.15 Tampilan *Win Menu* (Sumber: Olahan Penulis)

Gambar 4.15 adalah gambar tampilan *win menu* ketika *player* memenangkan permainan. *Background* menggunakan level yang digelapkan untuk menonjolkan *win menu*. Terdapat tiga pilihan tombol yakni *restart, next level* dan *home*. *Restart* untuk mengulang permainan. *Next level* untuk beralih ke level selanjutnya. *Home* untuk kembali ke *main menu*.

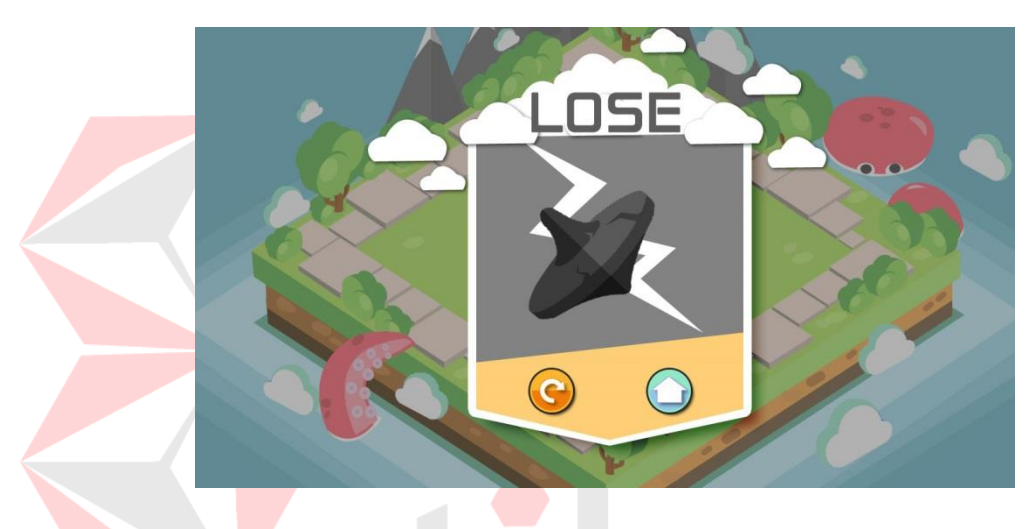

Gambar 4.16 Tampilan *Lose Menu* (Sumber: Olahan Penulis)

Gambar 4.16 adalah gambar tampilan *lose menu* ketika *player* kalah dalam permainan. Sama dengan *win menu*, *background* menggunakan gambar level yang digelapkan untuk menonjolkan *lose menu*. Terdapat dua pilihan tombol yakni *restart* dan *home*. *Restart* untuk mengulang permaian. *Home* untuk kembali ke *main menu*.

## b. *Sprite*

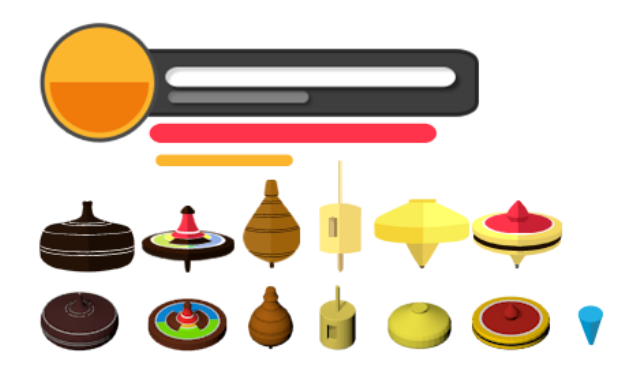

Gambar 4.17 *Sprite Game* (Sumber: Olahan Penulis)

Gambar 4.17 menunjukkan *sprite* yang digunakan *game* ini. Terdapat *Status bar* (*icon* gasing dari samping, *health bar, stamina bar*), gasing tampak dari sudut isometri dan tanda pemain atau lawan. Gasing tampak isometri dianimasikan berputar. Tanda pemain berwarna biru.

c. Animasi

Animasi yang digunakan pada *game* ini minim dan sederhana yakni animasi gasing berputar, efek *idle*, efek gerak dan tabrakan gasing. Berikut gambar animasi yang digunakan dalam *game Gasing Battle*.

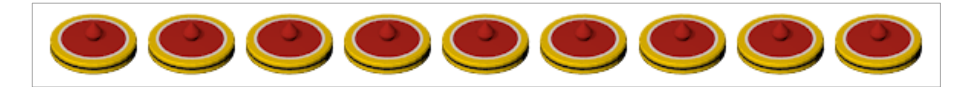

Gambar 4.18 Animasi Gasing Bali (Sumber: Olahan Penulis)

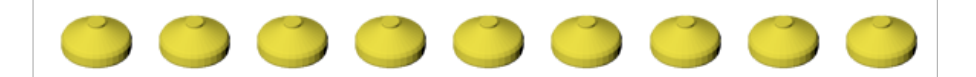

Gambar 4.19 Animasi Gasing Batam (Sumber: Olahan Penulis)

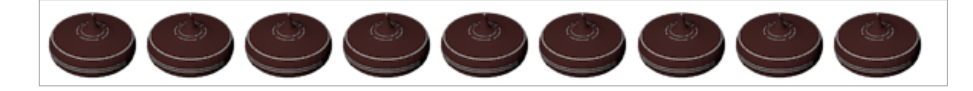

Gambar 4.20 Animasi Gasing Tanjung Pinang (Sumber: Olahan Penulis)

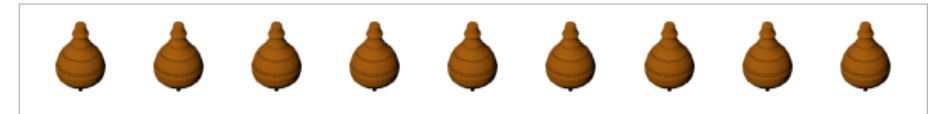

Gambar 4.21 Animasi Gasing Lamongan (Sumber: Olahan Penulis)

Gambar 4.18 hingga gambar 4.21 adalah animasi gasing Bali, Batam, Tanjung Pinang dan Lamongan. Animasi berputar gasing kurang terlihat animasi berputarnya karena gasing tersebut bermotif lingkaran. Sedangkan animasi gasing Jogja dan Lombok lebih terlihat. Animasi gasing Jogja dan Lombok ditunjukan gambar 4.22 dan gambar 4.23

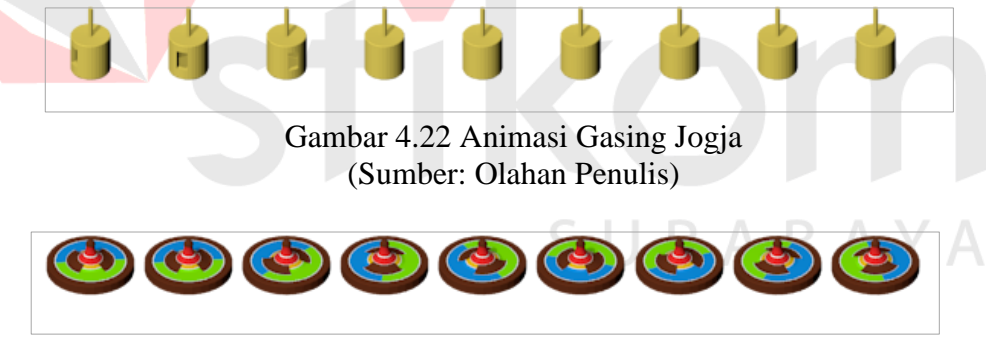

Gambar 4.23 Animasi Gasing Lombok (Sumber: Olahan Penulis)

Animasi *idle* (tidak bergerak) dan bergerak gasing *player* dan gasing lawan sama, hanya dibedakan warna. Untuk gasing *player* berwarna biru. Sedangkan gasing lawan berwarna merah.

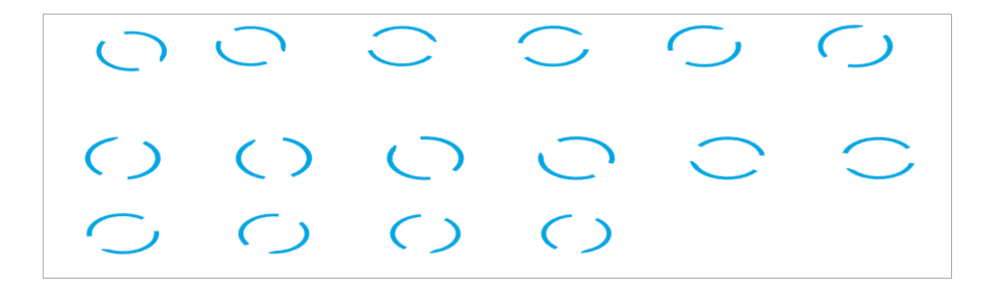

Gambar 4.24 Animasi *Idle* dan Bergerak Gasing *Player* (Sumber: Olahan Penulis)

Gambar 4.25 Animasi *Idle* dan Bergerak Gasing Lawan (Sumber: Olahan Penulis)

Gambar 4.24 adalah animasi gasing *player* pada saat *idle* dan bergerak. Sedangkan gambar 4.25 adalah animasi gasing lawan pada saat *idle* dan bergerak. Animasi tersebut diletakkan di belakang *layer* gasing seolah berputar dibawah gasing. Animasi tersebut berputar, membesar dan mengecil. Perbedaan antara animasi *idle* dan bergerak adalah animasi *idle* lambat, sedangkan animasi bergerak lebih cepat. Jadi, pada saat player tidak menekan tidak menekan layar, animasi putarannya lambat. Ketika player menekan layar dan gasing bergerak, maka animasi putarannya berubah menjadi cepat. Hal ini untuk mengatasi animasi gasing berputar yang kurang terlihat jika gasing tidak bermotif.

### c. Tombol

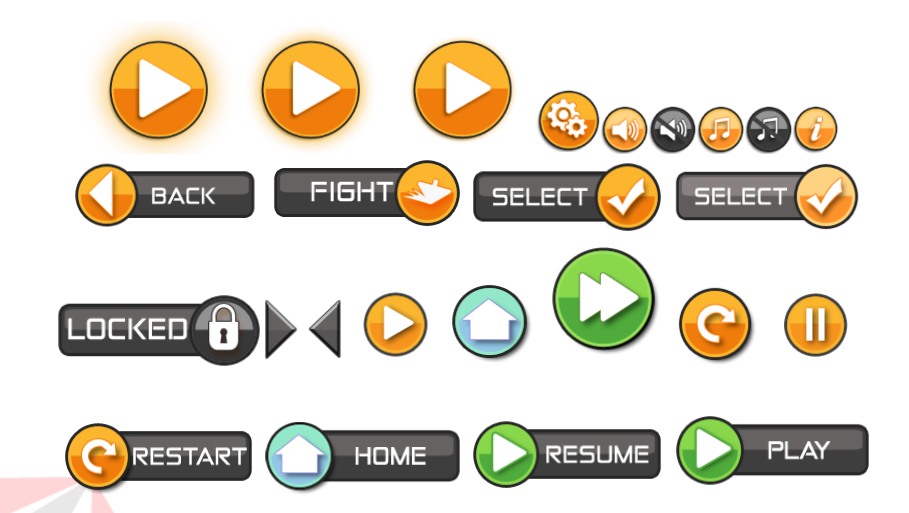

Gambar 4.26 Tombol (Sumber: Olahan Penulis)

Gambar 4.26 adalah gambar tombol-tombol yang ada di dalam *game.* Khusus untuk tombol *play*, terdapat animasi untuk menarik perhatian pemain untuk memencet tombol tersebut pada menu utama. Jika tombol ditekan, tombol berubah menjadi ngencil dan menggelap. Kecuali tombol *locked* tidak untuk dipencet sehingga tidak ada perubahan apapun.

 $R A$ 

R A

## **4.1.2 Program**

*Game* ini dibuat dengan menggunakan *game engine Unity*. *Unity* merupakan *game engine* yang dapat digunakan untuk membuat *game* dalam berbagai *platform*. Untuk saat ini *platform* yang dapat di-*support* oleh *Unity* antara lain Windows, Linux, Unity Web, Android, iOS, Flash dan sebagainya. *Unity* men*support* pembuatan *game*-*game* dua dimensi maupun tiga dimensi.

Selain itu Unity tersedia dalam versi gratis dan berbayar. Versi berbayar menyediakan beberapa kelebihan fitur efek-efek yang tidak ada pada versi gratis. *Game Gasing Battle* menggunakan *Untiy* versi gratis karena *game* yang dibuat masih pada tahap pengembangan dan fitur pada *Unity* versi gratis sudah cukup, Berikut merupakan gambar proses pembuatan program:

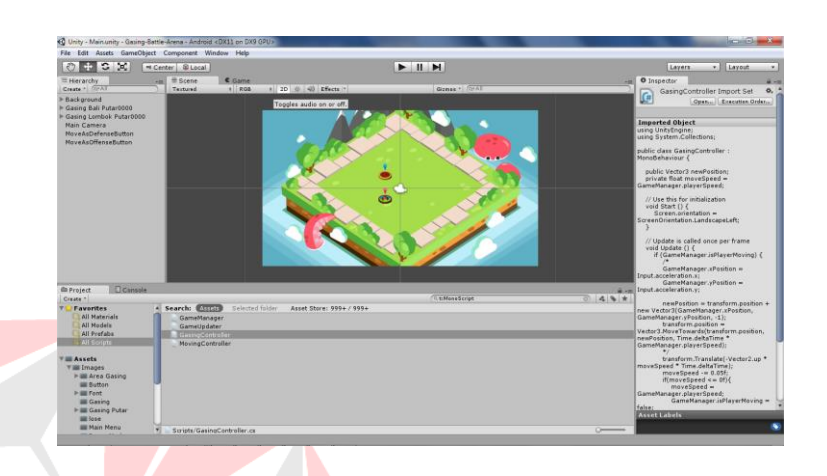

Gambar 4.27 Tampilan Program Pergerakan Gasing (Sumber: Olahan Penulis)

Gambar 4.27 adalah gambar tampilan program pergerakan gasing pada *Unity*. Pada tahap ini program masih sebatas gasing pemain dan lawan dapat bergerak tanpa ada program pengurangan *health point* (HP) dan *stamina point* (SP). Kemudian dilanjut ke pembuatan program pertarungannya sesuai dengan konsep permaian yang sudah dibuat. Program pergerakan dan permainan lebih diprioritaskan. Sehingga program pergerakan dan permainan dibuat paling awal. Kemudia disusul dengan membuat program sistem yang lainnya. Untuk lebih lengkapnya program yang digunakan dalam *game* ini telampir pada lampiran.

## **4.1.3** *Sound* **dan** *Music Background*

*Music* dan *Sound* dibuat oleh *music composer*. *Sound* yang dibutuhkan hanya ada tiga, yakni *sound* untuk tombol, pantulan gasing dengan gasing dan pantulan gasing dengan dinding.

*Music background* menggunakan tema *smart. Music background* yang dibuat adalah *music background* dengan durasi satu menit 36 detik untuk tampilan menu dan 1 menit 25 detik saat permainan pertarungan gasing. Kedua *background music* tersebut dibuat. Gambar 4.28 menunjukkan *screenshot* proses pembuatan *music background*.

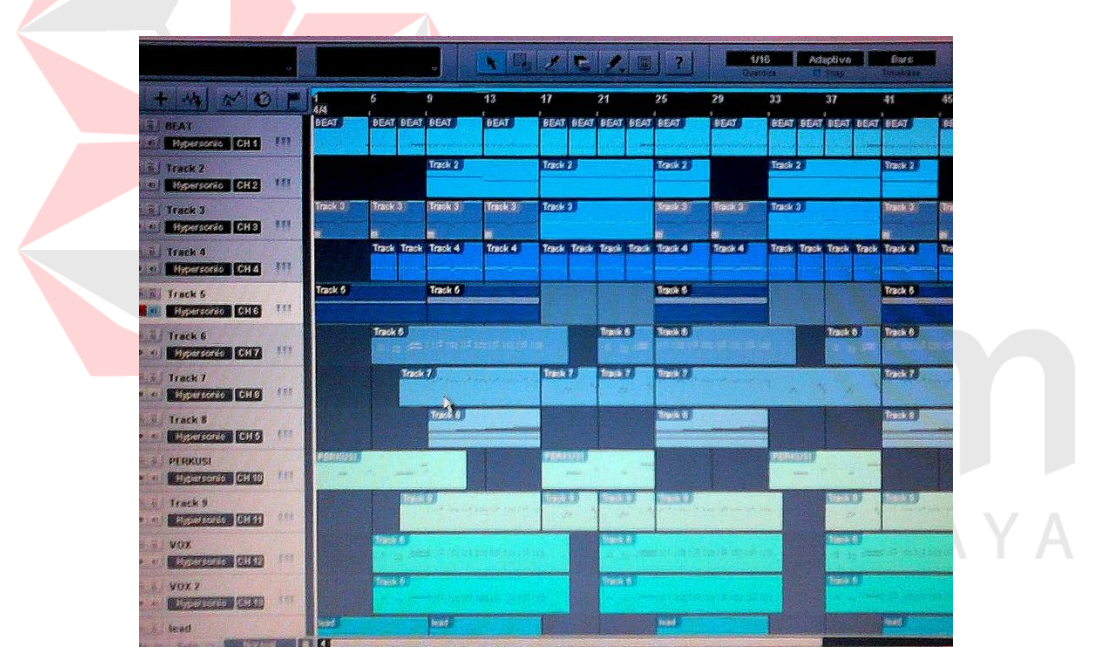

Gambar 4.28 *Screenshot* Pembuatan *Music Background* (Sumber: Olahan Penulis)

# **4.1.4** *Debugging*

*Debugging* dilakukan untuk mengetahui adanya *bug* atau permasalahan yang berorientasi pada kode-kode program. Proses *debugging* dilakukan dengan cara meng-*export* program *game* ke dalam *smartphone.* Semua fungsi

*game* yang sudah dibuat diuji. Jika terjadi *bug*, *error* atau fungsi yang tidak berjalan sebagaimana mestinya, maka program *game* akan dikoreksi hingga *game* berfungsi tanpa ada *bug* atau *error*.

## **4.2 Pasca produksi**

Dalam tahap pasca produksi hal yang dilakukan adalah *publishing*. Publikasi tersebut dilakukan dengan membuat poster dan *merchandise* seperti *sticker*, gantungan kunci, dan mug.

# **4.2.1** *Play Testing*

Tujuan utama dari *play testing* adalah menguji, Lebih dalam lagi, pengujian ini dimaksudkan untuk melakukan penyeimbangan pada *gameplay*, atau perubahan mekanisme agar aliran (*flow*) *game* bisa lebih menarik, dan yang terutama apakah *play tester* bisa mengerti maksud dari *game* yang sedang diujinya tanpa perlu arahan oleh sang pembuat *game* secara langsung.

*Play testing* dilakukan dengan dua cara yakni menggunakan *play tester* teman dan pameran. *Play tester* teman menggunakan mahasiswa DIV Komputer Multimedia Stikom Surabaya. Sedangkan *play testing* pameran diadakan di Exrotunda Ciputra Worl pada tanggal 5-7 Februari 2016. *Play testing*  menggunakan teman dilakukan sebelum pameran.

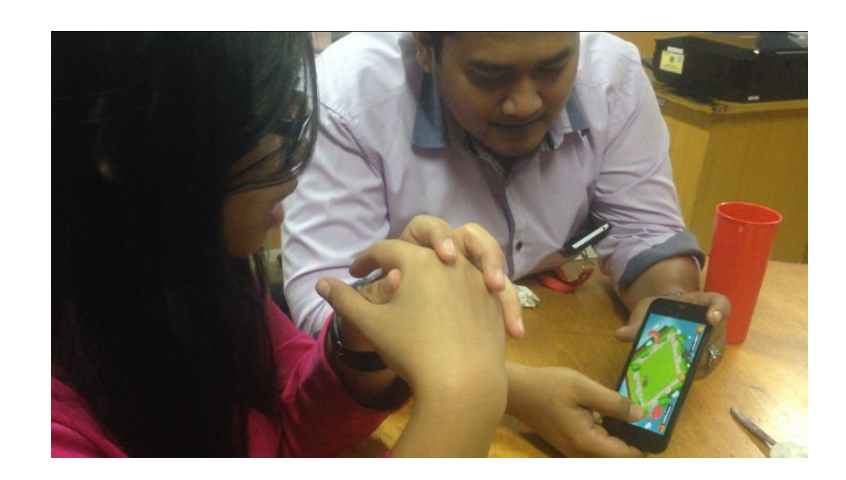

Gambar 4.29 Dokumentasi *Play Testing* Dosen (Sumber: Olahan Penulis)

Gambar 4.29 merupakan gambar dimana proses *play testing* menggunakan *play tester* dosen DIV Komputer Multimedia. *Play testing* menggunakan teman dan dosen dilakukan sebelum play testing pada pameran di tempat umum.

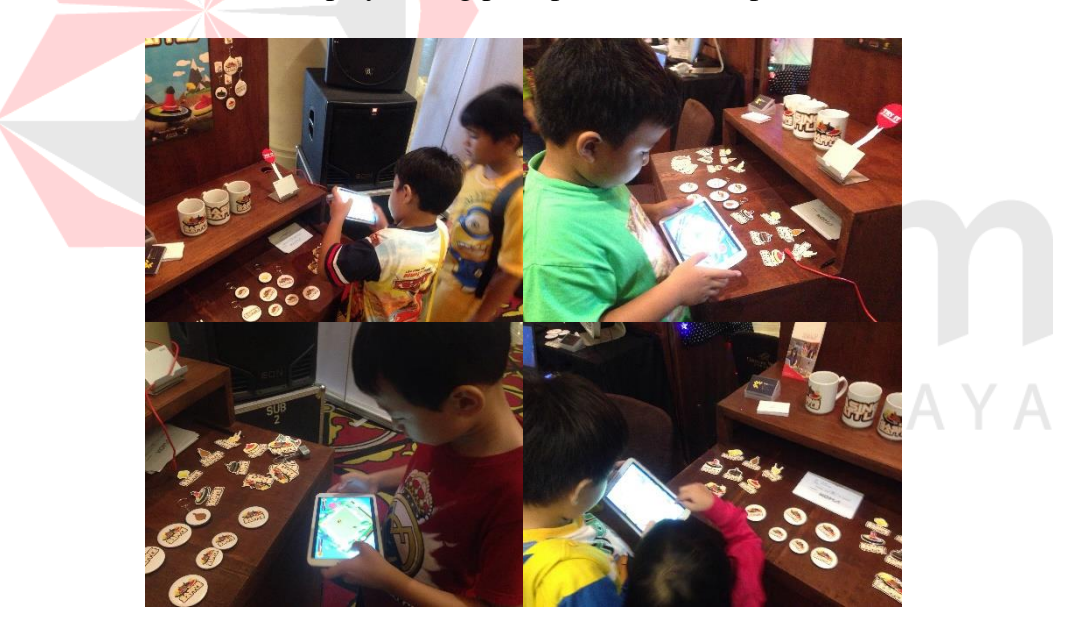

Gambar 4.30 Dokumentasi *Play Testing* Pameran (Sumber: Olahan Penulis)

Gambar 4.30 adalah dokumentasi *play tester* pengunjung pameran memainkan *game* tanpa arahan dari pembuat *game*. Play tester didominasi anakanak sesuai dengan *segmentasi*, *targeting* dan *positioning*. Dari proses *play testing* pada teman dan pengunjung pameran diperoleh apresiasi, saran serta kritik yang berfungsi untuk membuat *game* lebih menyenangkan dan mudah dipahami.

# **4.2.2 Publikasi**

Publikasi *game*. Cara publikasi juga dilakukan dengan membuat poster dan *merchandise.* Poster Berikut merupakan hasil publikasi seperti poster dan *merchandise.* 

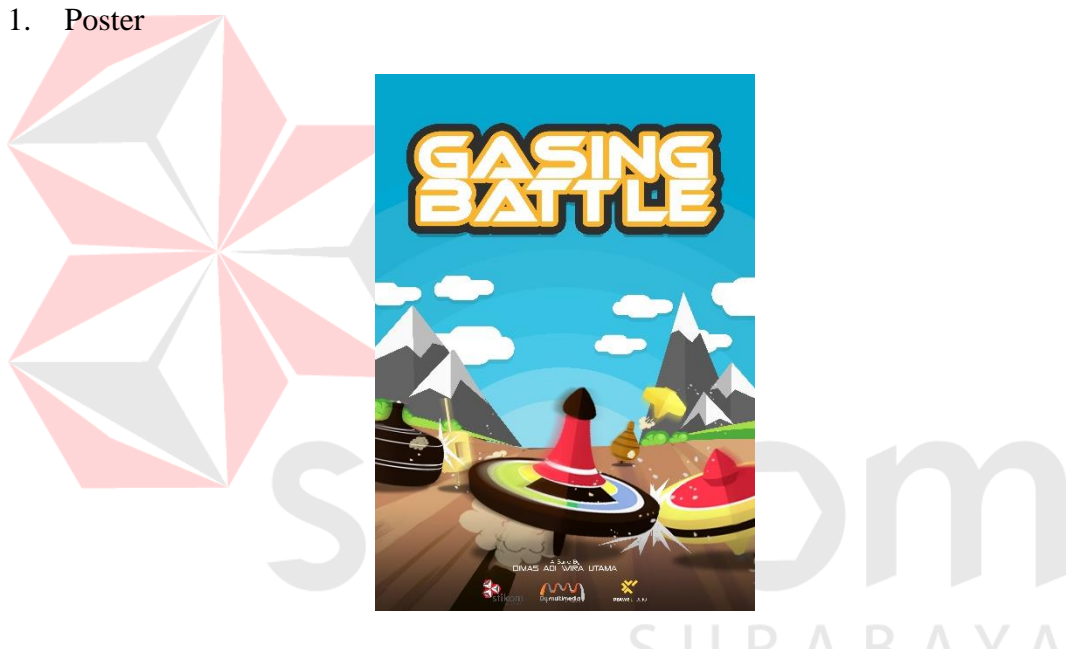

Gambar 4.31 Poster *Game* (Sumber: Olahan Penulis)

Media publikasi yang dgunakan adalah poster karena poster dapat memuat informasi tentang gambaran *game* dari sisi *gameplay* dan *genre game* yang digunakan. Konsep poster yang digunakan adalah menampilkan seluruh karakter gasing yang ada pada *game* saling beradu. Menggunakan asset gambar yang ada pada menu utama *game.* 

## *2. Merchandise*

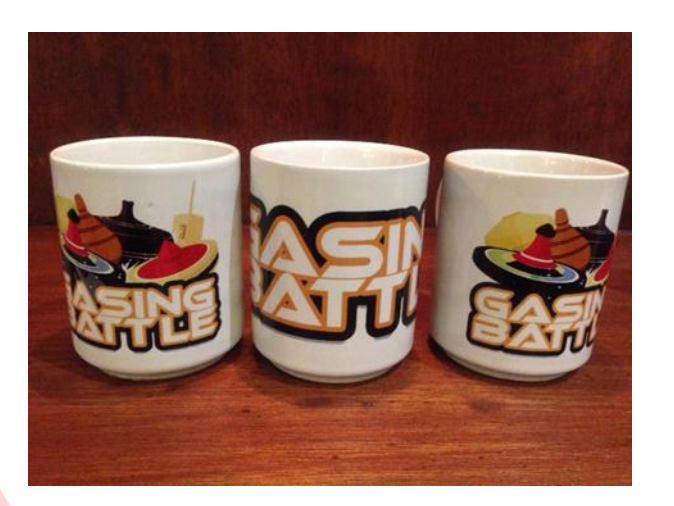

Gambar 4.32 *Merchandise* Mug (Sumber: Olahan Penulis)

Gambar 4.32 adalah foto dokumentasi *merchandise* mug dengan dua desain. Mug dipilih karena dapat menampilkan karakter dan judul *game* kedalam benda yang digunakan sehari-hari. Gambar 4.33 adalah foto *merchandise* gantungan kunci dan pin. Gantungan kunci satu sisi dan pin bergambarkan semua karakter gasing beserta judul *game*. Gantungan kunci dua sisi, sisi sebaliknya bergambar satu karakter gasing berserta judul *game*.

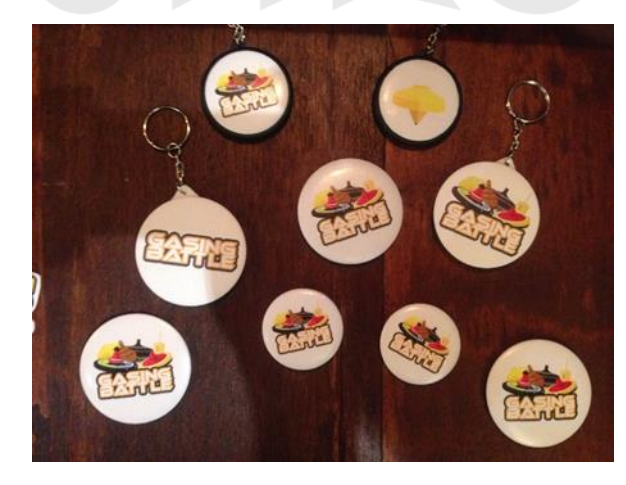

R

Gambar 4.33 *Merchandise* Gantungan Kunci dan Pin (Sumber: Olahan Penulis)

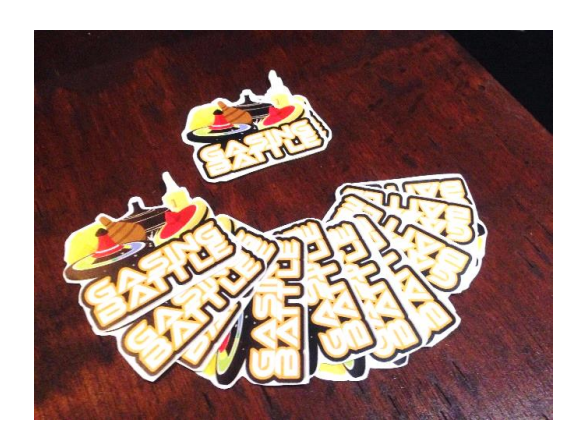

Gambar 4.34 *Merchandise* Stiker (Sumber: Olahan Penulis)

Gambar 4.34 adalah tampilan stiker *game* Gasing *Battle*. Gambar pada stiker sama dengan gambar yang ada pada mug, gantungan kunci dan pin. Stiker tidak hanya berbentuk kotak, namun dipotong mengitari gambar.

# **4.3 Realisasi Anggaran**

Pada perancangan karya telah terdapat rancangan anggaran untuk pembuatan karya tugas akhir ini. Tabel 4.1 merupakan tabel realisasi anggaran setelah pembuatan karya tugas akhir.

Tabel 4.1 Realisasi Anggaran

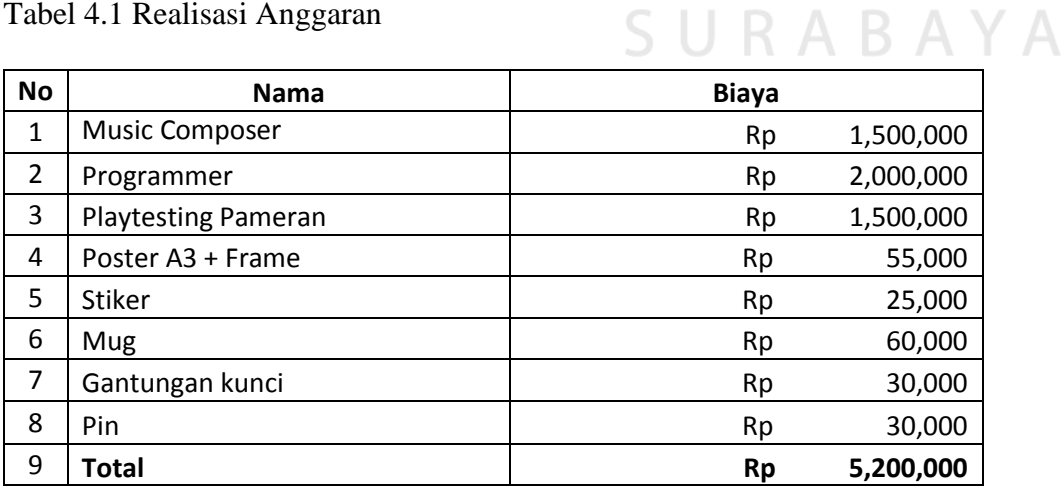

(Sumber: Olahan Penulis)